# **APLIKASI VIRTUAL TOUR TEMPAT WISATA ALAM GUNUNG PILAR DI KABUPATEN SERANG**

**<sup>1</sup>Yanwar Arifin, <sup>2</sup>Zaenal Muttaqin, <sup>3</sup>M. Thoha Nurhadiyan**

<sup>1</sup>Yanwarr13@yahoo.com <sup>2</sup>[d.zaey.vu@gmail.com](mailto:d.zaey.vu@gmail.com) 3 [thoha.nurhadiyan@gmail.com](mailto:3thoha.nurhadiyan@gmail.com) *1.3Jurusan Teknik Informatika <sup>2</sup>Jurusan Sistem Informasi Fakultas Teknologi Informasi Universitas Serang Raya Jln.Raya Cilegon Serang – Drangong Kota Serang*

*Intisari*—*Virtual Tour* merupakan teknologi multimedia yang mencakup foto 360 derajat, dengan teknologi ini *user* dapat melihat tempat atau lokasi dengan sudut pandang tidak terbatas atau tidak terputus. Pada dasarnya penelitian aplikasi *Virtual Tour* tempat wisata alam Gunung Pilar di Kabupaten Serang belum ada, sehingga dibutuhkan aplikasi yang inovatif yang dapat membantu dalam pengeloaan tempat wisata alam Gunung Pilar yang ada di Kabupaten Serang. Pada proses pembuatan menggunakan metode Luther Sutopo. Penelitian ini menghasilkan sebuah aplikasi *Virtual Tour* dengan judul aplikasi *Virtual Tour*, dan berdasarkan hasil pengujian usability yang telah di implementasi, dapat disimpulkan aplikasi *Virtual Tour* berhasil dalam memperkenalkan potensia tempat wisata alam Gunung Pilar di Kabupaten Serang.

**Kata Kunci :** *Virtual Tour***, Wisata Alam, Gunung Pilar.**

## **I. PENDAHULUAN**

Cinangka merupakan salah satu Kecamatan yang berada di Kabupaten Serang. Kecamatan Cinangka terdiri dari 14 Desa, Kelurahan yakni Bantarwangi, Bantarwaru, Baros Jaya, Bulakan, Cinangka, Cikolelet, Kemasan, Karangsuraga, Kubang Baros, Mekarsari, Pasauran, Rancasanggal, Sidanglaya dan Umbul Tanjung.

Kecamatan Cinangka memiliki beberapa potensi alam yaitu perkebunan, hutan, dan wisata alam. Masyarakat setempat membudidayakan kekayaan alam, seperti kebun cabai, persawahan, albasiah, mahoni dan karet. Sedangkan potensi wisata alam yang berada di Kabupaten Serang tepatnya di Kecamatan Cinangka desa Cikolelet yaitu Gunung Pilar. Masyarakat belum banyak memperhatikan keberadaan wisata alam Gunung Pilar tersebut. Dari latar belakang tersebut, penulis tertarik membuat sebuah aplikasi tempat wisata alam Gunung Pilar di Kabupaten Serang, yakni dengan menggunakan teknologi *Virtual Tour,* untuk memperkenalkan tempat wisata alam Gunung Pilar*.* Dalam *Aplikasi Virtual* 

*Tour* **Tempat Wisata Alam Gunung Pilar di Kabupaten Serang.**

#### **II. LANDASAN TEORI**

#### *a. Virtual Tour*

 *Virtual Tour* adalah simulasi lokasi yang ada, biasanya terdiri dari rangkaian video atau gambar foto. Ini juga dapat menggunakan elemen multimedia lainnya seperti efek suara, musik, narasi, dan teks. Hal ini dibedakan dari penggunaan siaran langsung untuk mempengaruhi *tele-tourism.* Ungkapan "tur virtual" sering digunakan untuk menggambarkan berbagai video dan media berbasis fotografi.

#### *b.* **Aplikasi** *Virtual Tour*

*a.* Easypano Tourwaver

 Easypano Tourweaver merupakan aplikasi untuk menggabungkan gambar panorama dalam satu file *virtual tour* untuk menunjukan lokasi atau keadaan ruangan.

b. Adobe Photoshop

 Photoshop merupakan sebuah aplikasi perangkat lunak yang digunakan untuk pengeditan foto atau gambar serta pembuatan efek untuk foto atau gambar.

## **c. Android**

Android merupakan sistem operasi yang menawarkan sebuah lingkungan yang berbeda untuk pengembang. Android tidak membedakan aplikasi inti dan aplikasi pihak ke tiga (pengembang). Di balik kebesaran dan kehandalan sistem operasi Android ada *Open Handset Alliance* (OHA) yang di dalamnya terdapat perusahaan-perusahaan besar seperti HTC, *Qualcomm*, *Motorola* dan Nvidia. Android sendiri merupakan sistem operasi mobile dan platform berbasis pada versi kernel Linux 2.6 dan 3.x, dan tersedia secara gratis untuk penggunaan komersial dan non-komersial.

## **d. Metode Pengembangan Luther - Sutopo**

Menurut Luther (1994), pengembangan multimedia dilakukan berdasarkan 6 tahap, yaitu konsep, desain, perancangan, pengumpulan material, pembuatan, testing dan distribusi. (Munir, 2015:101)

# **III. METODOLOGI PENELITIAN**

Hasil dari penelitian ini akan di buat dan juga dijadikan media informasi dan promosi untuk mengetahui bahwa Gunung Pilar adalah sebuah Objek tempat wisata alam di Kabupaten Serang. Berdasarkan rumusan masalah bagaimana membuat aplikasi *Virtual Tour* sebagai daya Tarik wisata alam Gunung Pilar Di Kabupaten Serang. Penelitian akhirnya melakukan teknik dalam mengerjakan perancangan, yaitu:

- 1. Pengumpulan data dilakukan dengan cara observasi di tempat wisata alam Gunung Pilar Di Kabupaten Serang. Dan studi pustaka untuk mengumpulkan data – data yang dibutuhkan.
- 2. Studi lapangan dilakukan dengan observasi ditempat wisata Gunung Pilar, tujuan observasi dilaksanakan untuk mendapatkan informasi dan data yang akurat untuk pembuatan aplikasi *Virtual Tour*
- 3. Studi Pustaka

Mengumpulkan Informasi dan Data dengan bantuan berbagai macam Material yang diperoleh dari berupa buka ataupun situs Internet Sebagai Penunjang dan acuan penyelesaian penelitian.

# **III. ANALISA, HASIL DAN PEMBAHASAN**

4. Perancangan Struktur Navigasi

Struktur navigasi adalah struktur atau alur dari suatu program dan dapat membantu mengorganisasikan seluruh elemen pembuatan program aplikasi. Struktur navigas yang digunakan peneliti adalah struktur navigas campuran. Berikut merupakan perancangan struktur navigasi untuk Aplikasi *Virtual Tour* Tempat Wisata Alam Gunung Pilar Di Kabupaten Serang:

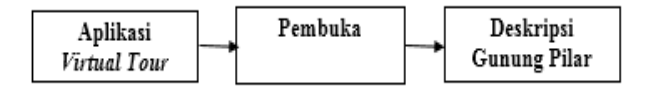

Gambar 1 Struktur Navigasi

# 5. Perancangan sistem

Perancangan sistem memberikan alur Cerita cara pembuatan ataupun proses Aplikasi dari Awal hingga Akhir dan juga Rancangan media Yang akan dikembangkan Yang menyangkut dari Sound , Next, Back , Info, About, yang akan dijadikan sebuah *Virtual Tour*  yang berbasis Android di Gunung Pilar:

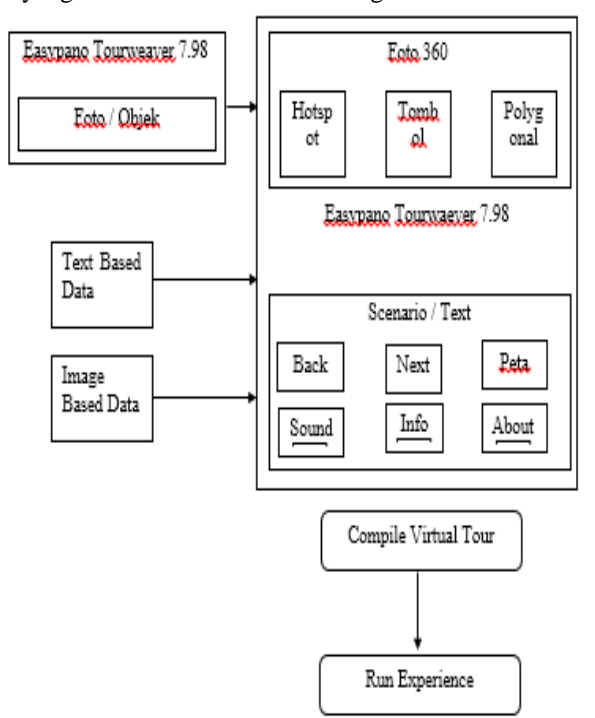

Gambar 2 Perancangan Sistem Pembuatan Virtual Tour Gunung Pilar.

## Tabel 1 Analisa *Hardware*

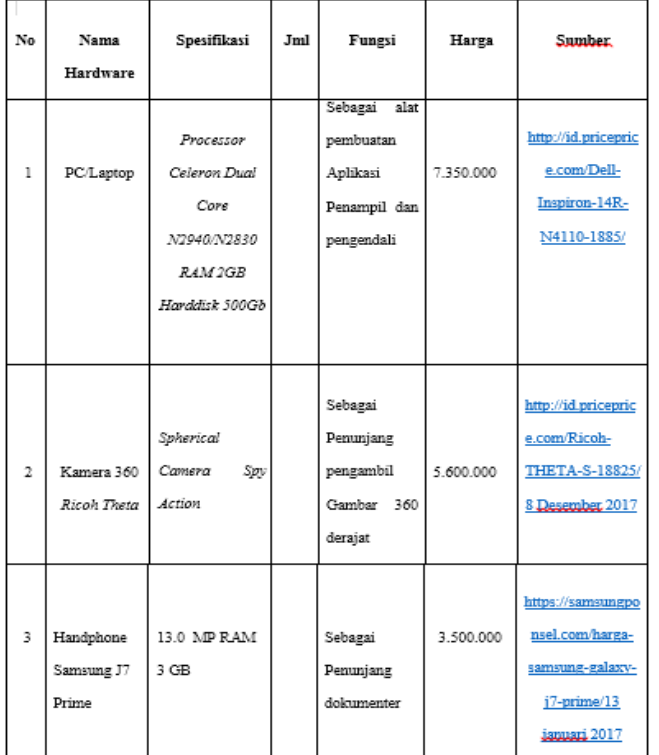

#### Tabel 2 Analisa *Software*

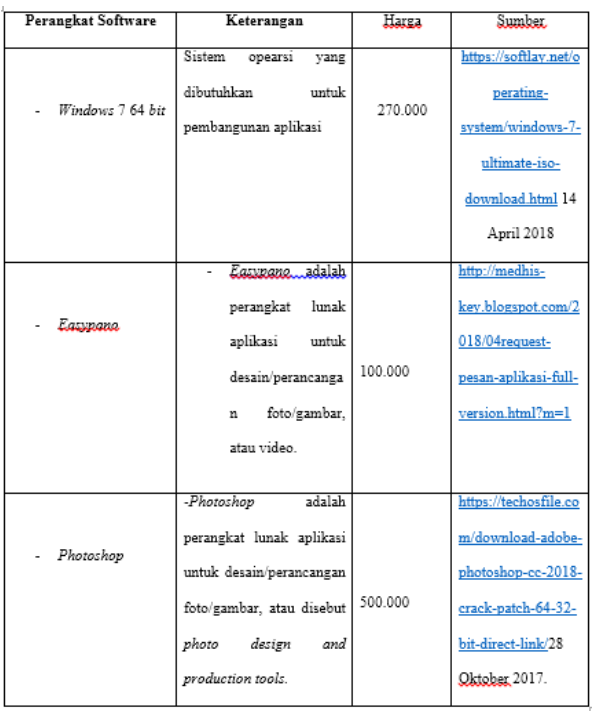

6. Hasil

Berikut adalah hasil dari aplikasi *Virtual Tour* wisata alam Gunung Pilar yang berada di Kabupaten Serang.

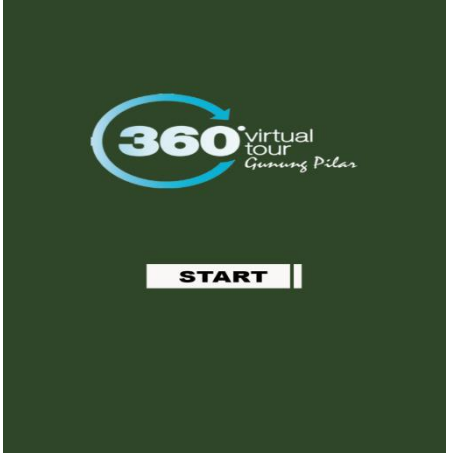

Gambar 3 Tampilan Utama Aplikasi

Dari Tampilan utama aplikasi *Virtual Tour* yang dibuat dengan menggunakan Easypano Tourweaver 7.98 dan dibuat dengan tombol button star agar tampilan dari *Virtual Tour* tersebut semakin menarik dalam memasuki sebuah aplikasi dan juga sebagai tampilan Utama dari aplikasi *Virtual Tour*.

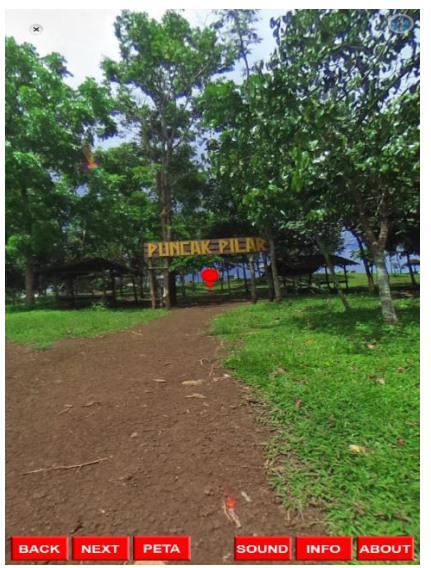

Gambar 4 Tampilan Setelah masuk aplikasi

Wujud dari setelah Tampilan Utama aplikasi *Virtual Tour,*  maka muncul lah sebuah objek Gunung Pilar yang disitu ada tombol hotspot. apabila menekan tombol hotspot tersebut maka akan pindah ke objek yang lain.

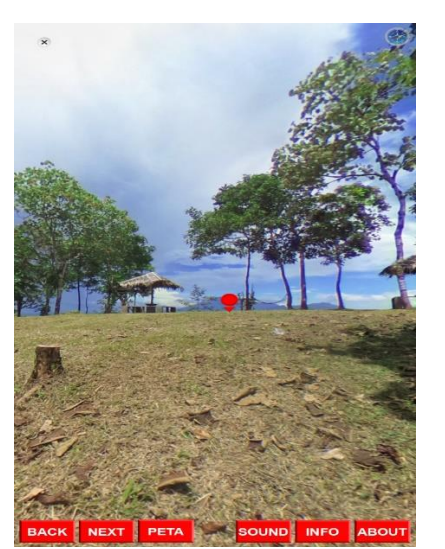

Gambar 5 Tampilan Ketika Tekan Tombol hotspot

Tampilan apabila menekan sebuah tombol hotspot maka keluar lah foto seperti yang berada gambar diatas dimana foto itu secara berurutan dari scene 1 hingga Scene Terakhir. Dan dari foto itu apabila menekan tombol hotspot maka foto itu akan ikut bergerak kesamping sesuai dengan urutannya dari scene ataupun objek 1 sampai scene ataupun objek terakhir.

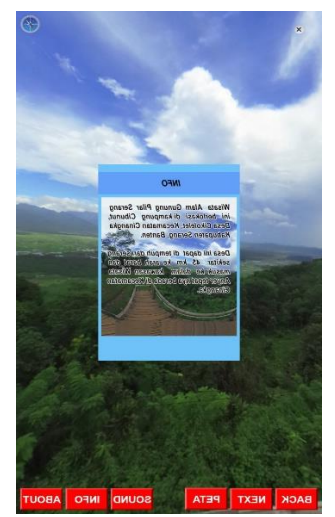

Gambar 4.4 Tampilan Ketika Tekan Tombol Info

Menekan Tombol Info maka keluar lah seperti Gambar diatas yang dimana tombol itu akan muncul ataupun memberitahukan tentang Gunung Pilar.

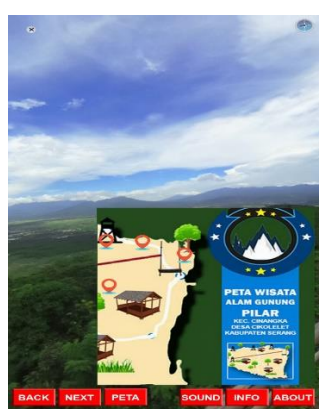

Gambar 4.5 Tampilan Ketika Tekan Tombol Peta

Menekan Tombol Map atau Peta, setelah menekan tombol Peta maka kita bisa menekan tombol hotspot yang ada di dalam Peta maka pindahlah dari objek 1 ke objek lainnya.

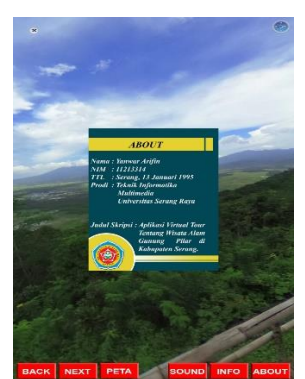

Gambar 4.6 Tampilan Ketika Tekan About

Menekan tombol About agar dalam aplikasi ini akan menjadi hak cipta agar supaya tidak mengcopy dan juga paste oleh seseorang maka ditambahkan lah tombol biodata.

7. Testing (pengujian)

Pada tahap pengujian ini, peneliti menggunakan *black box.* Pengujian merupakan hal terpenting yang bertujuan untuk menemukan kesalahan dan kekurangan pada aplikasi. Pengujian ini dimaksudkan untuk mengetahui aplikasi yang dibuat sudah memenuhi kriteria yang sesuai dengan perancangan aplikasi.

8. Pengujian *black box*

Pengujian *black box* berusaha menemukan kesalahan dalam kategori sebagai berikut :

- a. Fungsi- Fungsi yang tidak benar atau hilang
- b. Kesalahan interface

.

- c. Kesalahan dalam struktur data atau akses
- d. Kesalahan kinerja

#### e. Inisialisasi dan kesalahan terminasi

Aplikasi yang telah diuji dengan *black box* akan dijelaskan pada tabel 21 berikut:

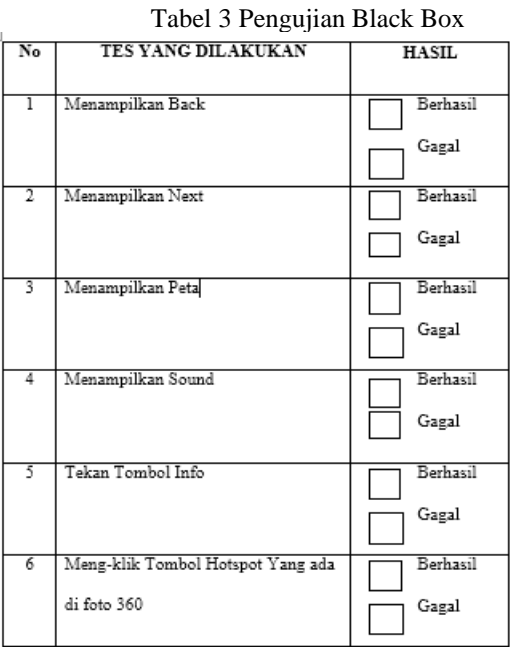

Setelah Tahap pengujian penggunaan aplikasi menggunakan *Smartphone android*, aplikasi ini dapat berjalan dengan baik dan tidak mengalami error atau kendala teknis.

*8.* Pengujian Sistem Penilaian *Kuesioner*

Sistem Penilaian ini dilakukan dengan tujuan untuk mengetahui seberapa besar penilaian penggunaan aplikasi Virtual Tour 360<sup>°</sup> Gunung Pilar di Kabupaten Serang. Pada proses penilaian ini dilakukan dengan memberikan lembar *Kuesioner* kepada masyarakat.

Tabel 3 Kuisioner Virtual Tour

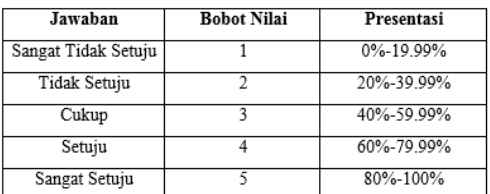

Tabel 4 Presentasi & bobot Nilai

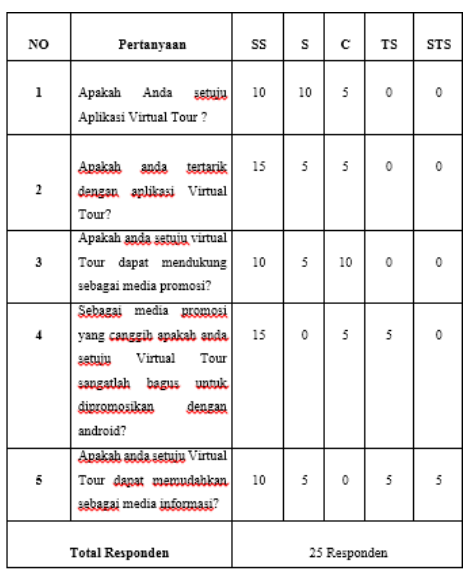

Tabel 5 Interpretasi Index% Total Skor

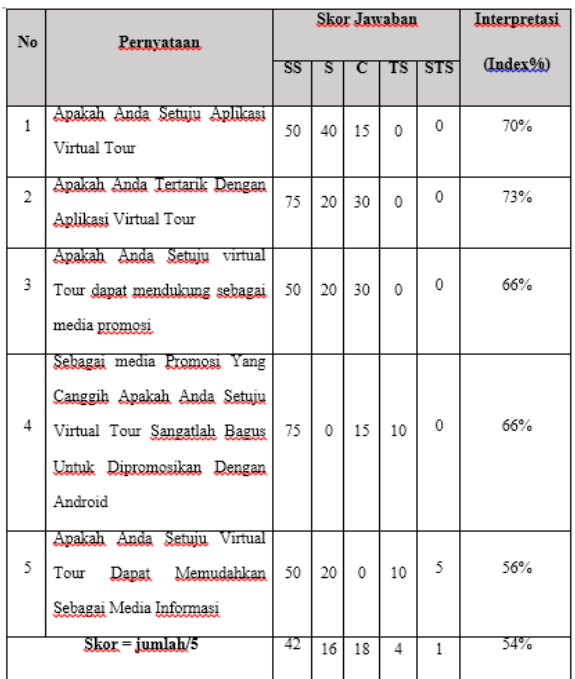

#### **9. Distribusi (distribution)**

 Aplikasi Virtual tour ini dapat di distribusikan kedalam output Diantaranya adalah:

- a. Apk Android
- b. Media Sosial

# **IV. KESIMPULAN DAN SARAN**

# **a. Kesimpulan**

Untuk membuat aplikasi *Virtual Tour* tempat wisata alam Gunung Pilar Di Kabupaten Serang dibutuhkan observasi ke tempat wisata alam Gunung Pilar Di Kabupaten Serang untuk mendapatkan meterial berupa foto 360 derajat. Kesulitan yang dihadapi oleh penulis adalah ketika menjangkau tempat observasi.

Dalam perancangan aplikasi penulis harus membuat rancangan terlebih dahulu yakni dengan menggunakan perancangan sistem supaya aplikasi yang akan dibuat lebih terancang, karena jika tidak menggunakan perancangan sistem sulit untuk proses pembuatan aplikasi.

Dalam proses *editing* pembuatan aplikasi penulis menggunakan *Easypano Tourweaver* dan *Adobe Photoshop.* Proses ini adalah proses finishing dalam pembuatan aplikasi. Dengan cara memasukan semua material yang sudah terkumpul berupa foto 360 derajat, *image* dan *audio* dalam proses *material collection* dan proses selanjutnya publish ke dalam bentuk *APK Android* untuk di implementasikan ke dalam media sosial.

Dengan demikian aplikasi dapat digunakan sebagai aplikasi *Virtual Tour* tempat wisata alam Gunung Pilar Di Kabupaten Serang.

# **b. Saran**

Penelitian ini sudah berhasil dilaksanakan dengan menggunakan aplikasi *Virtual Tour*, dan sudah diimplementasikan ke dalam media sosial, dari hasil yang dapat dilihat telah membuktikan bahwa aplikasi *Virtual Tour* ini berhasil dan berfungsi secara efektif. Dari penelitian ini penulis menyarankan agar aplikasi *Virtual Tour* dapat dikembangkan dengan menggunakan metode-metode lainnya seperti mengaplikasikan aplikasi *Virtual Tour* ini dengan cara membuat *Virtual Tour* video 360 derajat berbasis dekstop dengan satu *user* di tempat wisata tersebut yang bertujuan untuk menjadi media informasi atau dalam bentuk *Virtual Reality.*

- [1] Achmad Zakki Falani, Hendy Agha Satya Ramadan, Eman Setiawan (2016) ,Implementasi Virtual Tour Berbasis E-Panorama Untuk Pengenalan Kampus Universitas Narotama Surabaya.
- [2] Ade Yuliana, Eko Lisdianto (2017), Aplikasi VIirtual Tour Sebagai Media Promosi Objek Wisata Di Stone Garden Di Kabupaten Bandung Barat.
- [3] Fahri R.Daud, Vigina Tulena, xaverius B. N. Najaon (2016) , Virtual Tour Panorama 360 Derajat Kampus Universitas Sam Ratulangi Manado.
- [4] Hera Wulanratu Wulur, Steven Sentinuwo, Brave Sugiarso (2015) , Aplikasi Virtual Tour Tempat Wisata Di Sulawesi Utara.
- [5] Mohammad Aminudin, Purnomo Prasetyawan (2017) , Pengenalan Fasilitas Pperguruan Tinggi Teknokrat Menggunakan Panorama 360 Berbasis Android.
- [6] Munir. (2015). Judul Buku "*Multimedia Konsep & Aplikasi Dalam Pendidikan"* Penerbit Alfabet, Bandung Cetakan Ketiga : Desember 2015. ISBN : 978-602-7825- 04-8.
- [7] <https://m.facebook.com/cikolelet.ciangka>Tanggal 15- 11-2018
- [8] https://www.instagram.com/visit\_gunung.pilar/ Tanggal 15-11-2018